Maximizing and Managing Your SAS® Job Run Capabilities When Using Enterprise Guide® or Standalone PC SAS®

LeRoy Bessler PhD Bessler Consulting and Research Strong Smart Systems™ Le\_Roy\_Bessler@wi.rr.com

Strong Smart Systems is a trademark of LeRoy Bessler PhD.

#### Focus - Enterprise Guide PC SAS:

- Same Functions
- Different Environment

### How To Get More Out Of Enterprise Guide I.e., how to get around its limitations

# Agenda

- Why EGbatch was developed
- Accessory tools purpose & demo
- EGbatch Demo of seven test cases
- Closing
- See paper for references about EG user/usage monitors

### All Code in the Paper for Macros

- EGbatch
- TerminateProcess
- ShowMyProcessID
- DisplayAllMySASprocesses

## Why EGbatch was developed

- Why is my program taking so long?
- I would like to see my SAS log
- I won't see my log or my in-Enterprise-Guide report until all processing is complete
- I need to shutdown my laptop but my program is still running
- My PC or my EG Session froze up, and I had to reboot or kill the EG session

# Why EGbatch was developed Compelling business case:

- Assurant Health announced new policy: shut down your laptop at end of business day, and lock it in your desk.
- Many users had long-running programs that they wanted or NEEDED to run overnight.

### How EGbatch Works

- It runs your program disconnected from EG
- Your SAS log is written to disk
- Any reports or other final output you create must be defined in your program to go to permanent disk.
- This environment is analogous to running a program via the Windows Task Scheduler or an automated scheduler such as AUTOSYS.

### The EGbatch User

- To develop the program that will work as required when submitted with EGbatch, you need to be a SAS programmer, not just a point-and-click user of EG
- Caution: I have not experimented with filing off the code created by EG point-and-click, and modifying it to make it EGbatch-ready
- Might need to add some things
- Might need to extract some extra EG paraphernalia needed only by EG

Why TerminateProcess was developed

- EG won't respond to my request for termination
- I don't want to try to get SAS Administrator to do it for me
- Even if I ask, I can't expect instant action

### Need know SAS Process ID (PID)

- TerminateProcess macro needs it
- Run ShowProcessID **at start of EG**
- Your EG Process ID is not that of the program you submit from EG
- You need to be able to distinguish your program's PID from EG's PID if you decide to terminate the program
- Run DisplayAllMySASprocesses to see all of yours (EG's PID will be among them)

#### **Using the ShowProcessID Macro**

**In the Code Window, submit this statement: %ShowProcessID;**

**Look in the Log Window for feedback. You will get a message of this form: Process ID for this SAS Enterprise Guide session or SAS batch job is 6212** **Using %DisplayAllMySASprocesses**

**In the Code Window, submit this: %DisplayAllMySASprocesses;**

**Look in the Log Window for feedback. You will get a message of this form (I have removed several columns): Image Name PID Mem Usage CPU Time Window Title ========== ====== ========= ======== ============ sas.exe 13600 59,864 K 0:00:04 Batch SAS sas.exe 8060 44,668 K 0:00:00 Batch SAS**

#### **From %DisplayAllMySASprocesses**

**Image Name PID Mem Usage CPU Time Window Title ========== ====== ========= ======== ============ sas.exe 13600 59,864 K 0:00:04 Batch SAS sas.exe 8060 44,668 K 0:00:00 Batch SAS**

**"Batch SAS" means it's an EG session. For PC SAS, the Window Title is different. Columns not shown above are: Session Name – mine said "Console" Session# - mine were all 1 Status – mine were all "Running" User Name – my Windows user name**

**Using the TerminateProcess Macro**

**(Must be used in EG session other than the one that submitted the process you want to terminate.)**

**In the Code Window, submit this statement: %TerminateProcess(ProcessID=NNNNNN);**

**Look in the Log Window for feedback. If your request succeeded, you find this: SUCCESS: The process with PID 5052 has been terminated.**

**To Verify Termination**

**(Must be used in EG session other than the one that submitted the process you wanted to terminate.)**

**In the Code Window, resubmit: %DisplayAllMySASprocesses;**

**You should not find the process.**

**When Using the TerminateProcess Macro**

**If you try to kill a process that is not yours, you will get this message (where ABCDEFGH will be your user ID): Process ID NNNNNN is not for User ID ABCDEFGH and will not be killed.**

**If you try to kill a non-existent process, you will get this message: Process ID NNNNNN was not found.**

**%EGbatch(exe=**

- **,CodeFolder= /\* mandatory \*/**
- **,CodeFile= /\* mandatory \*/**
- **,LogFolder= /\* mandatory \*/**
- **,DefaultRptFolder= /\* mandatory \*/**
- **,RptFolder=**
- **,RptName=**
- **,InfraStructureFolder= /\* mandatory \*/**
- **,FolderForAnomalyHistory= /\* mandatory \*/**
- **,DateTime=NO /\* I prefer YES \*/**
- **,Notify= /\* mandatory \*/**
- **,CCemail=**
- **,BCCemail=**
- **,FROMemail= /\* mandatory \*/**
- **,SupportPerson=**
- **,SUPPORTemail=);**

**About EGbatch macro parameter exe**

**Set as a macro default approp to your site. For me, it is:**

**exe=**

**%str(C:\Program Files\SASHome\SASFoundation\9.4\sas.exe)**

```
NOTE: imbedded blank requires %str( ... )
```
**About EGbatch RptFolder= & RptName=**

- **Optional, but require references in your application program, as in: ods listing**
- **file="&FolderForRpt.\&RptFileName..txt"; where FolderForRpt & RptFileName are programmatically derived at run time from RptFolder & RptName**
- **If you use DateTime=YES, the FINAL report filename will have a datetime suffix, as in: PROCprintOfSASHELPdotCLASS-D20160518T123644**

**About EGbatch macro Support parameters**

**Optional, used in End Status Email: SupportPerson= SUPPORTemail=**

**You can specify a person, and optionally omit the email address.**

**If giving email address, name is mandatory. NOTE: imbedded blank requires %str(...) as in SupportPerson=&str(LeRoy Bessler)** 

## SAS Log Is Always Accessible

- You can view the SAS log while your program is running
- Do not try to modify it
- If you use the DateTime=YES option, every time you run the same CodeFile you will get a separate log

### In a multi-step program, any complete report is accessible

• If you use the DateTime=YES option and the RptFolder & RptName options, every time you run the same CodeFile you will get a separate report file

### Minimal Way To Use It

- Macro source code provided has no defaults
- Revise it to define YOUR defaults
- One default (exe=) must be specific to YOUR SAS environment
- With enough defaulted: %EGbatch(CodeFile=YourSASprogramName);
- If multiple program libraries (folders), need: CodeFolder=PathToFolder

## Monitoring Progress

- When you launch your program, you get a Job Started email
- When your program ends, you get a Job Ended email
- After SAS log for your Job Run is parsed, you get a Job End Status email

### Job End Status Email

- Two possible SUBJECT lines: – SAS Process 123 Ended with No Unexpected Messages in SAS Log – SAS Process 123 Ended with Unexpected Messages in SAS Log
- If unexpected messages, you get
	- Count of messages
	- Disk Location of Anomalies Summary Report
- In either case, get disk Location of SAS Log

Test Case 1. PROC PRINT Runs Perfectly

- **CodeFile (abbreviated)**
- **ods listing**
- **file="&FolderForRpt.\&RptFileName..txt";**
- **title1 "Listing";**
- **title2 "From Program**
- **&FolderForCode.\&CodeFileName";**
- **title3 "Run by Process &sysjobid";**
- **proc print data=sashelp.class; run;**
- **ods listing close;**

**CodeFile=PROCprintRunsPerfectly The file extension for CodeFile must be .sas**

**FROMemail=Le\_Roy\_Bessler@wi.rr.com This email address can be ANY valid email address that belongs to anyone. Spoofing could get you in trouble, however.**

**Note (which I did not investigate yet): When I used my wife's email address for FROMemail, but mine for Sender, the inbound email showed hers as From, with no trace of Sender. I don't recall function of Sender.**

**%EGbatch(**

- **CodeFolder=D:\!EGbatch\PgmLib**
- **,CodeFile=PROCprintRunsPerfectly**
- **,LogFolder=D:\!EGbatch\LogLib**
- **,DefaultRptFolder=D:\!EGbatch\PrintLib**
- **,RptFolder=D:\!EGbatch\RptLib**
- **,RptName=PROCprintOfSASHELPdotCLASS**
- **,InfraStructureFolder=**

 **D:\!EGbatch\InfraStructure**

- **,FolderForAnomalyHistory=D:\!EGbatch\AnomHist ,DateTime=YES**
- **,Notify='Bessler@wi.rr.com'**
- **,FROMemail=Le\_Roy\_Bessler@wi.rr.com**
- **,SupportPerson=%str(LeRoy Bessler)**
- **,SUPPORTemail=Le\_Roy\_Bessler@wi.rr.com);**

#### Email InBox for Notified Address

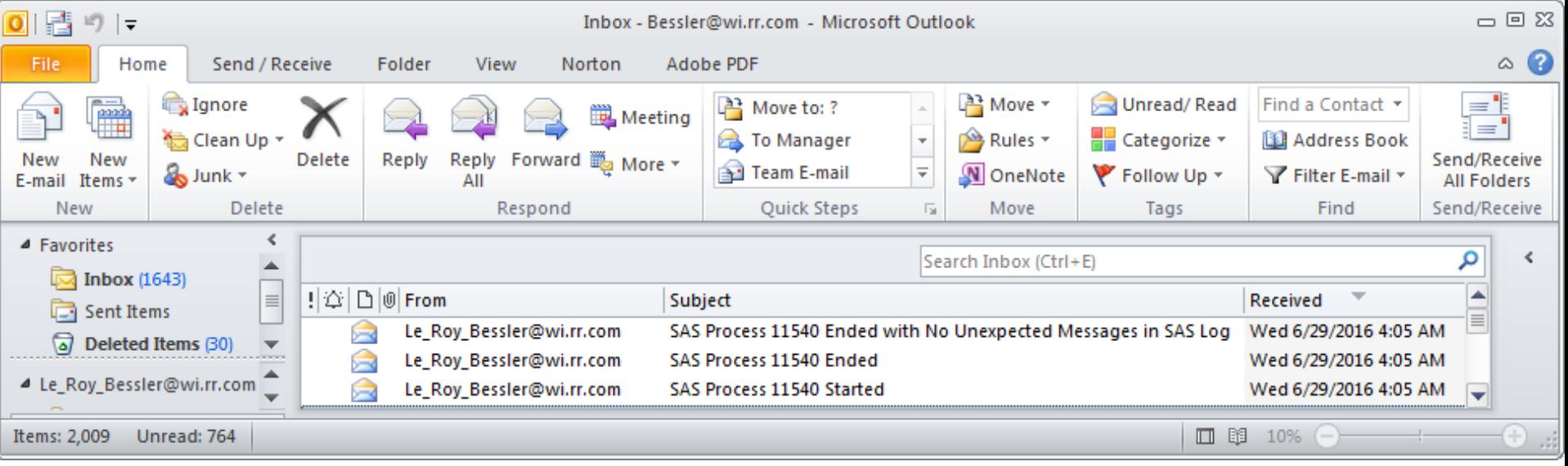

#### Email InBox for Notified Address

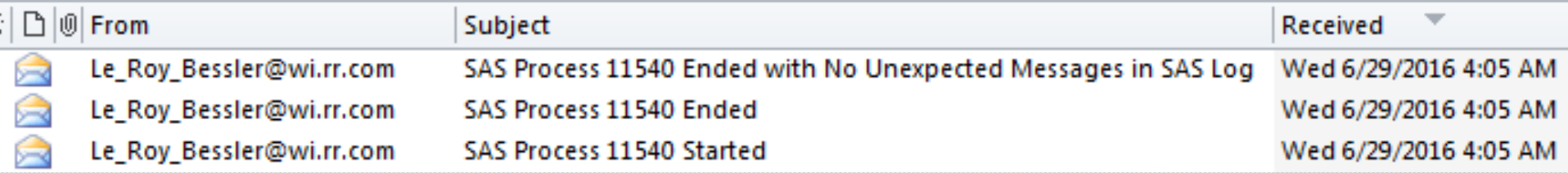

#### Started Email

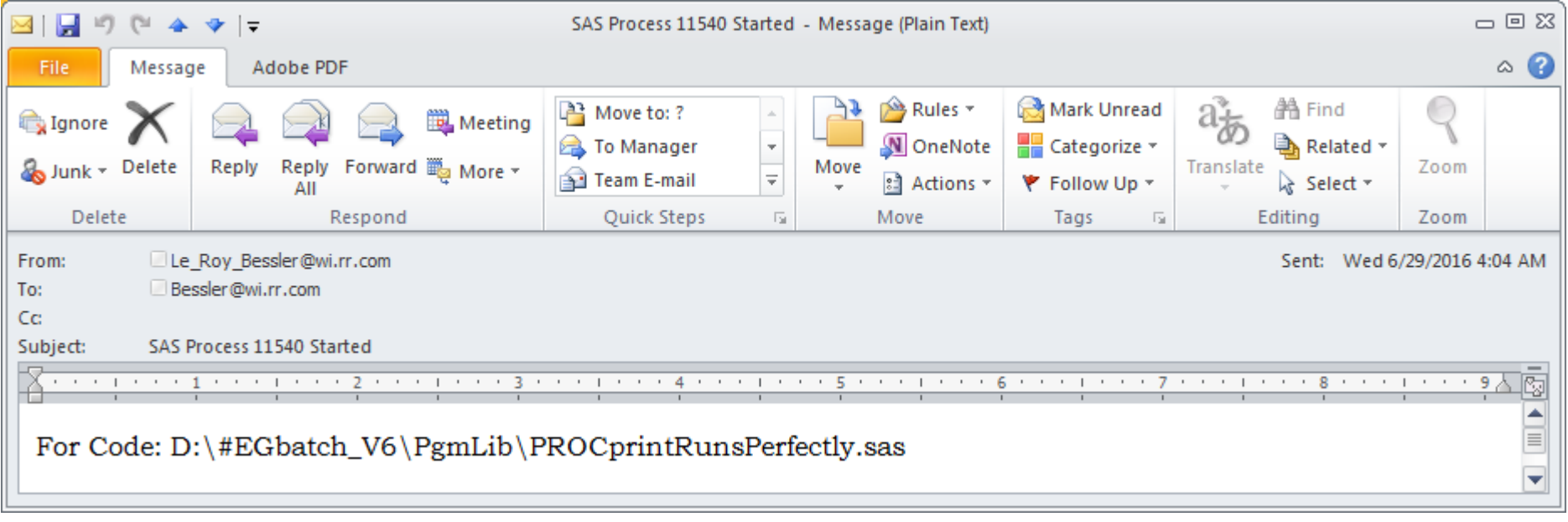

#### Ended Email

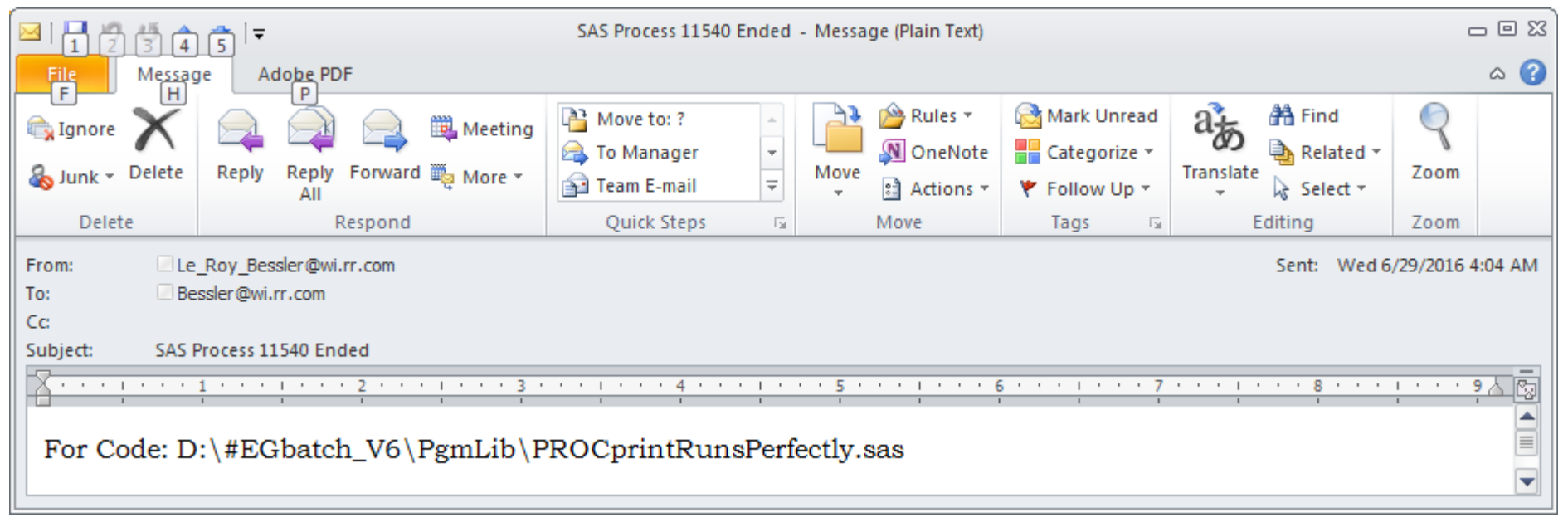

#### End Status Email

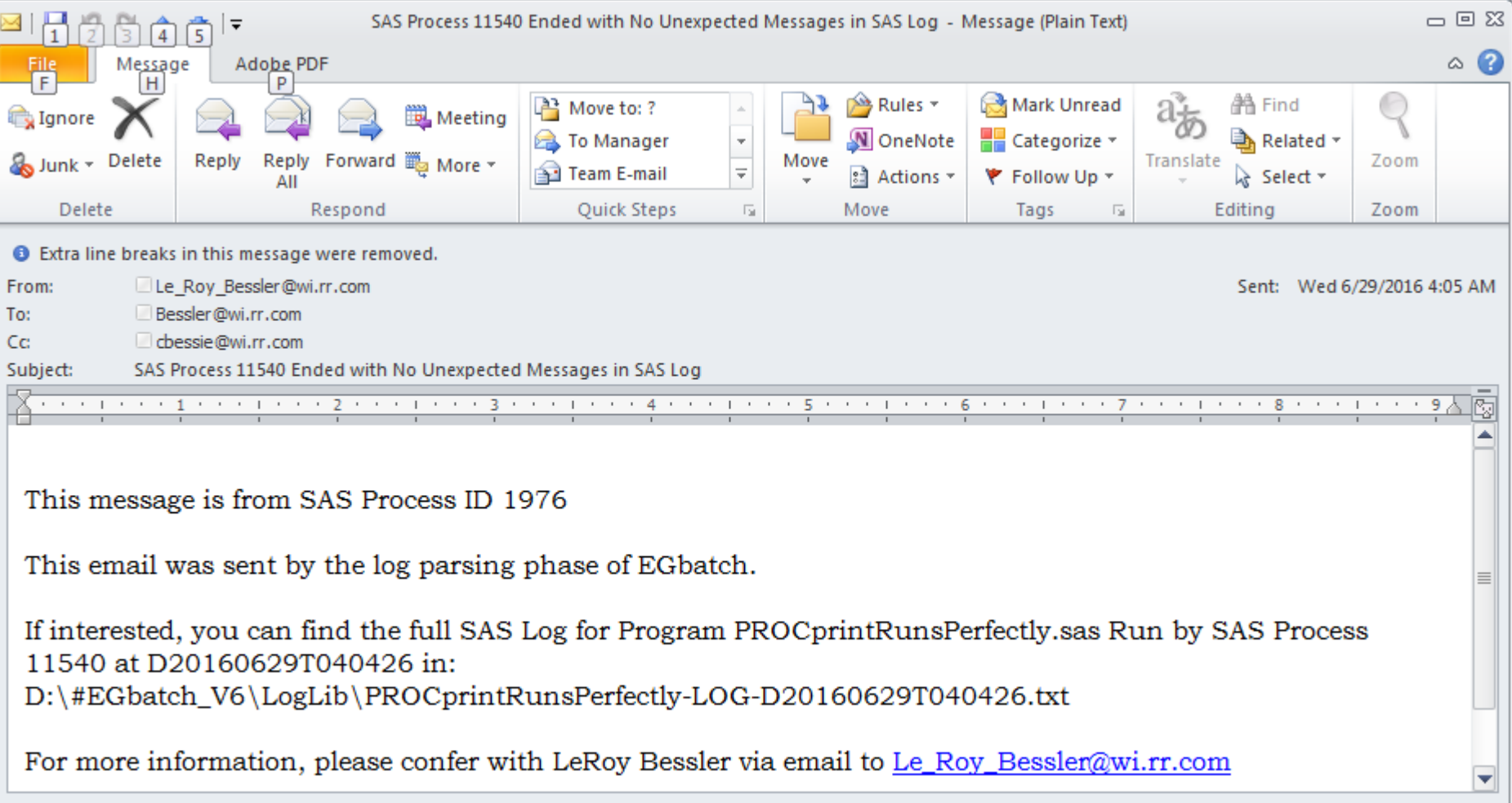

#### End Status Email

This message is from SAS Process ID 1976

This email was sent by the log parsing phase of EGbatch.

If interested, you can find the full SAS Log for Program PROCprintRunsPerfectly.sas Run by SAS Process 11540 at D20160629T040426 in:

D:\#EGbatch\_V6\LogLib\PROCprintRunsPerfectly-LOG-D20160629T040426.txt

For more information, please confer with LeRoy Bessler via email to Le\_Roy\_Bessler@wi.rr.com
#### **Report Result (stored in RptLib folder)**

PROCprintOfSASHELPdotCLASS-D20160629T040426 - Notepad

File Edit Format View Help

Listing

04:04 Wednesday, June 29, 2016  $\mathbf{1}$ From Program D:\#EGbatch V6\PgmLib\PROCprintRunsPerfectly.sas Run by Process 11540 Using OPTIONS nocenter linesize=max pagesize=max This PROC PRINT runs perfectly

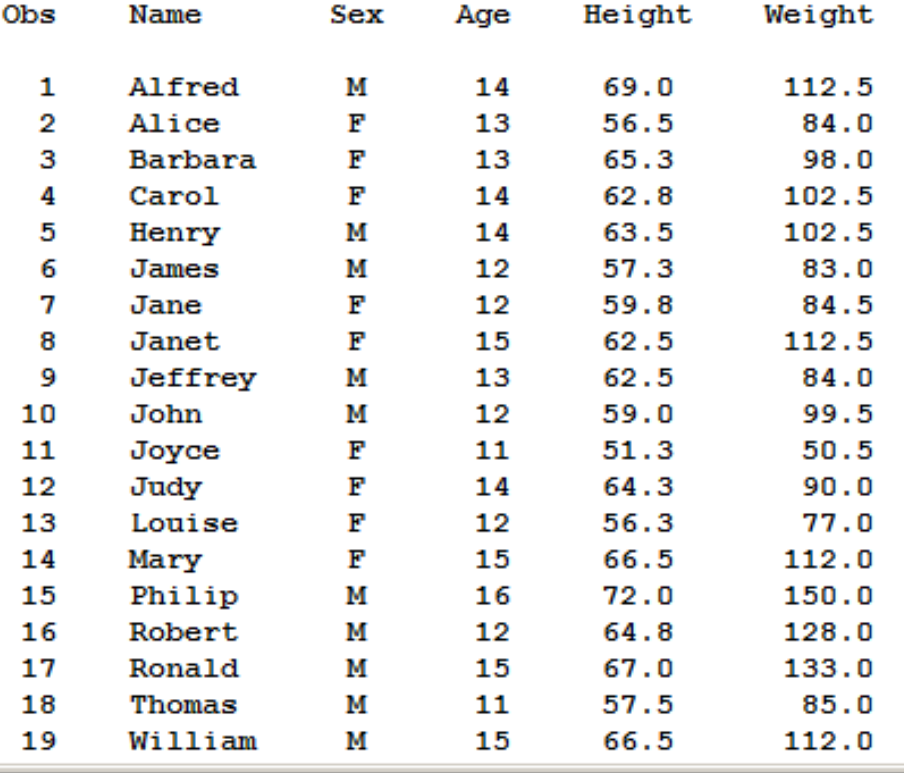

 $\times$   $-$ 

#### **Report FileName with DateTime=YES**

#### PROCprintOfSASHELPdotCLASS-D20160629T040426 - Notepad

File Edit Format View Help

Listing

 $04:04$  Wednesday, June 29, 2016 From Program D:\#EGbatch V6\PgmLib\PROCprintRunsI Run by Process 11540 Using OPTIONS nocenter linesize=max pagesize=max This PROC PRINT runs perfectly

Height Weight Name Obs: Sex Age

## Test Case 2. PROC PRINT Runs With A Bad LABEL Statement

**CodeFile (abbreviated)**

- **ods listing**
- **file="&FolderForRpt.\&RptFileName..txt";**
- **title1 "Listing";**
- **title2 "From Program**
- **&FolderForCode.\&CodeFileName";**
- **title3 "Run by Process &sysjobid";**
- **proc print data=sashelp.class;**
- **label Gender='Sex'; /\* Gender variable**

 **is not present in SASHELP.CLASS \*/** 

**run;** 

**ods listing close;**

#### Email InBox

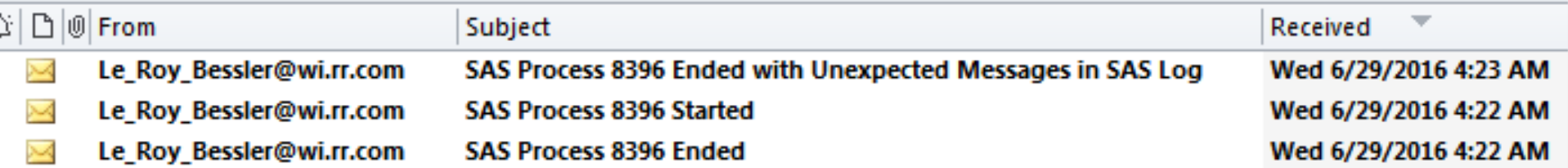

End Status Email: Unexpected Messages in SAS Log

#### **Anomalies Summary: WARNING Message Found**

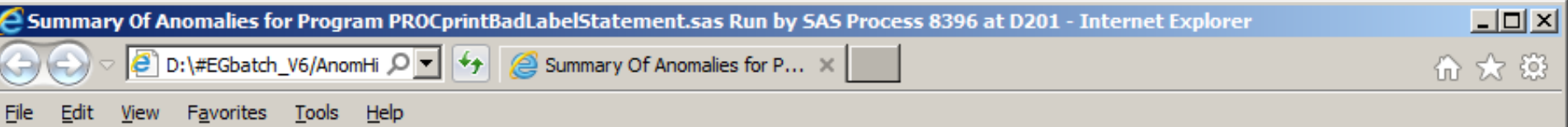

#### Distinct Anomalies in SAS Log for Program PROCprintBadLabelStatement.sas Run by SAS Process 8396 at D20160629T042217

LogLine

WARNING: Variable GENDER not found in data set SASHELP.CLASS.

Counts of Anomalies By Type in SAS Log for Program PROCprintBadLabelStatement.sas Run by SAS Process 8396 at D20160629T042217

电 100%

The FREQ Procedure

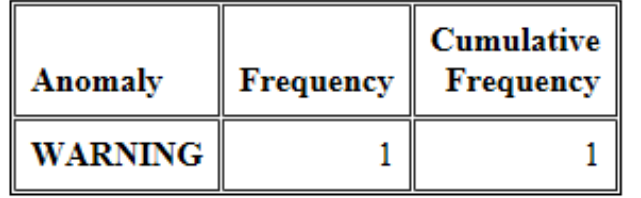

#### Report Result is the same as for Test Case 1

- 
- 
- 
- 
- -

 Test Case 3. PROC PRINT Fails Due To Bad FORMAT Statement **CodeFile (abbreviated)**

**ods listing** 

**file="&FolderForRpt.\&RptFileName..txt";**

**title1 "Listing";**

**title2 "From Program &FolderForCode.\&CodeFileName";**

**title3 "Run by Process &sysjobid";**

**proc print data=sashelp.class;**

**format Sex 1.; /\* The Sex variable** 

 **is character, M or F \*/**

**run;** 

**ods listing close;**

#### **Email Messages Like Those of Test Case 2**

- 
- 
- 
- 
- 

## Anomalies Summary: ERROR Message Found

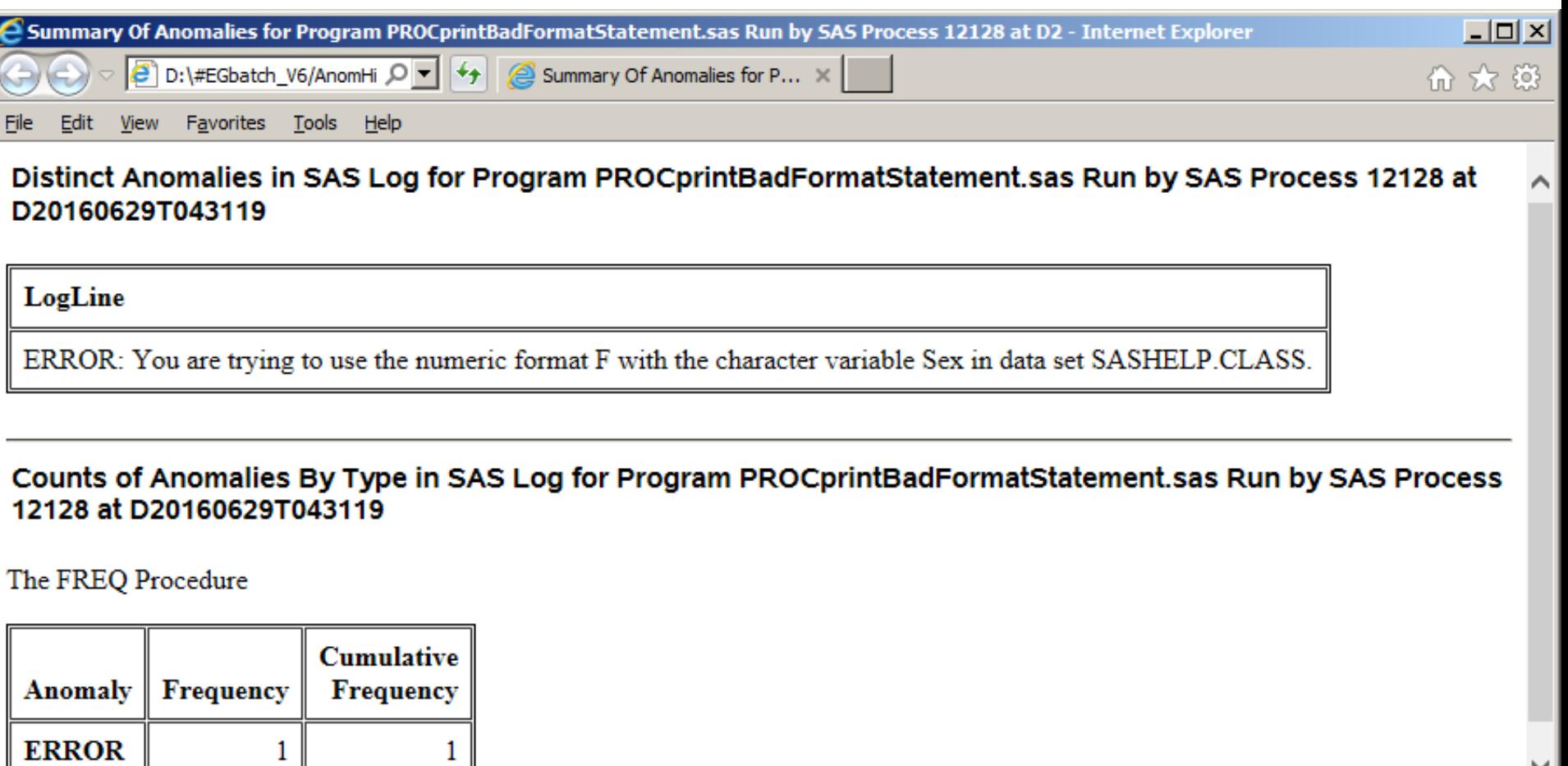

电 100%

**ERROR** 

#### No Report: PROC PRINT failed with ERROR

- 
- -
	- -
		-

 Test Case 4. PROC PRINT Fails Due To Bad VAR Statement

- **CodeFile (abbreviated)**
- **ods listing**
- **file="&FolderForRpt.\&RptFileName..txt";**
- **title1 "Listing";**
- **title2 "From Program &FolderForCode.\&CodeFileName";**
	- **title3 "Run by Process &sysjobid";**
	- **proc print data=sashelp.class;**
	- **var Name Gender Age Height Weight;**
	- **/\* Sex, not Gender, in SASHELP.CLASS \*/**
	- **run;**
	- **ods listing close;**

#### **Email Messages Like Those of Test Case 2**

- 
- 
- 
- 
- 

## **Anomalies Summary: ERROR Message Found**

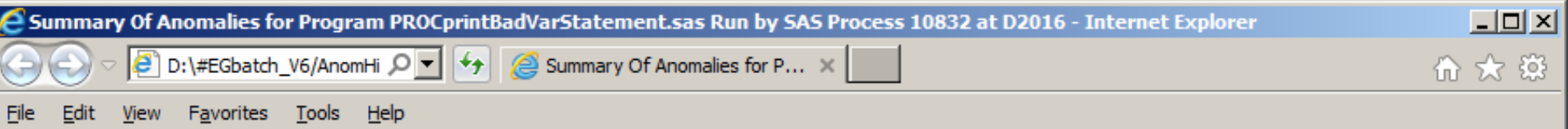

Distinct Anomalies in SAS Log for Program PROCprintBadVarStatement.sas Run by SAS Process 10832 at D20160629T043719

LogLine

ERROR: Variable GENDER not found.

Counts of Anomalies By Type in SAS Log for Program PROCprintBadVarStatement.sas Run by SAS Process 10832 at D20160629T043719

电 100%

The FREQ Procedure

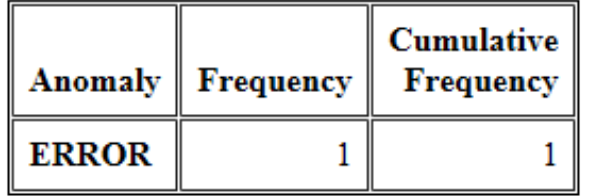

#### No Report: PROC PRINT failed with ERROR

- 
- -
	- -
		-

 Test Case 5. Probably Bad Merge

#### **CodeFile – See paper for details**

**/\* prepares fake two fake data sets, each with non-unique keys \*/**

**%EGbatch(**

**CodeFile=ProbablyBadMerge**

**< everything else the same as Test Case 1, but no RptFolder and no RptName >**

**);**

#### **Email Messages Like Those of Test Case 2**

- 
- 
- 
- 
- 

#### This code produces only a special NOTE, no WARNING, no ERROR

#### **Anomalies Summary: Special NOTE Found** merge non-unique keys in both files is not normal

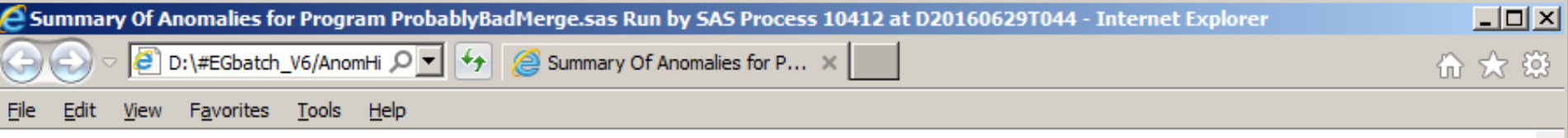

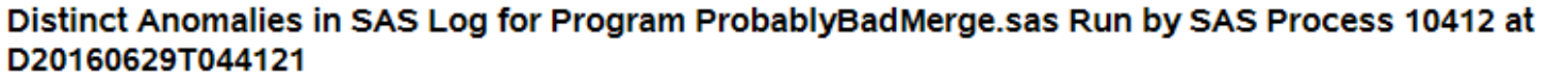

LogLine

NOTE: MERGE statement has more than one data set with repeats of BY values.

#### Counts of Anomalies By Type in SAS Log for Program ProbablyBadMerge.sas Run by SAS Process 10412 at D20160629T044121

图 100%

The FREQ Procedure

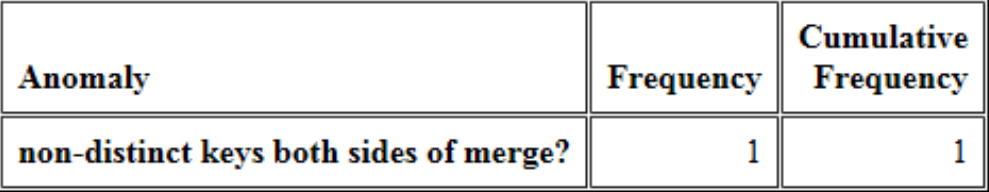

 Next Two Test Cases Could be harmless code leftovers that should have been deleted OR Could be leaving something out due to a typo

 Next Two Test Cases In both cases, an output data set IS created

 Test Case 6. DATA Step with variable uninitialized **CodeFile=DATAstepWithVarUninitialized** 

- **data work.ClassButExtraVarUninitialized;**
- **set sashelp.class;**
- **label City="Student's City";**
- **/\* City not present in SASHELP.CLASS \*/ run;**

#### **Email Messages Like Those of Test Case 2**

- 
- 
- 
- 
- 

## **Anomalies Summary: Special NOTE Found**

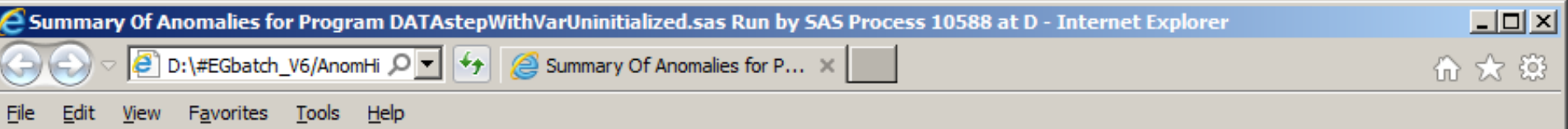

Distinct Anomalies in SAS Log for Program DATAstepWithVarUninitialized.sas Run by SAS Process 10588 at D20160629T044922

LogLine

NOTE: Variable City is uninitialized.

Counts of Anomalies By Type in SAS Log for Program DATAstepWithVarUninitialized.sas Run by SAS Process 10588 at D20160629T044922

电 100%

The FREQ Procedure

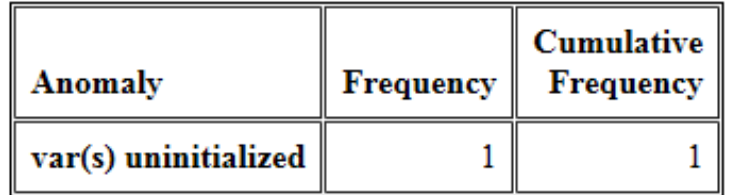

 Test Case 7. DATA Step with variable not referenced **CodeFile=DATAstepWithVarNeverReferenced** 

- **data work.ClassButNonVarCannotBeKept**
- **(keep=Name Sex Age Height Weight School);**
- **/\* School not present in SASHELP.CLASS \*/**
- **set sashelp.class;**
- **run;**

#### **Email Messages Like Those of Test Case 2**

- 
- 
- 
- 
- 

#### Anomalies Summary: WARNING Message

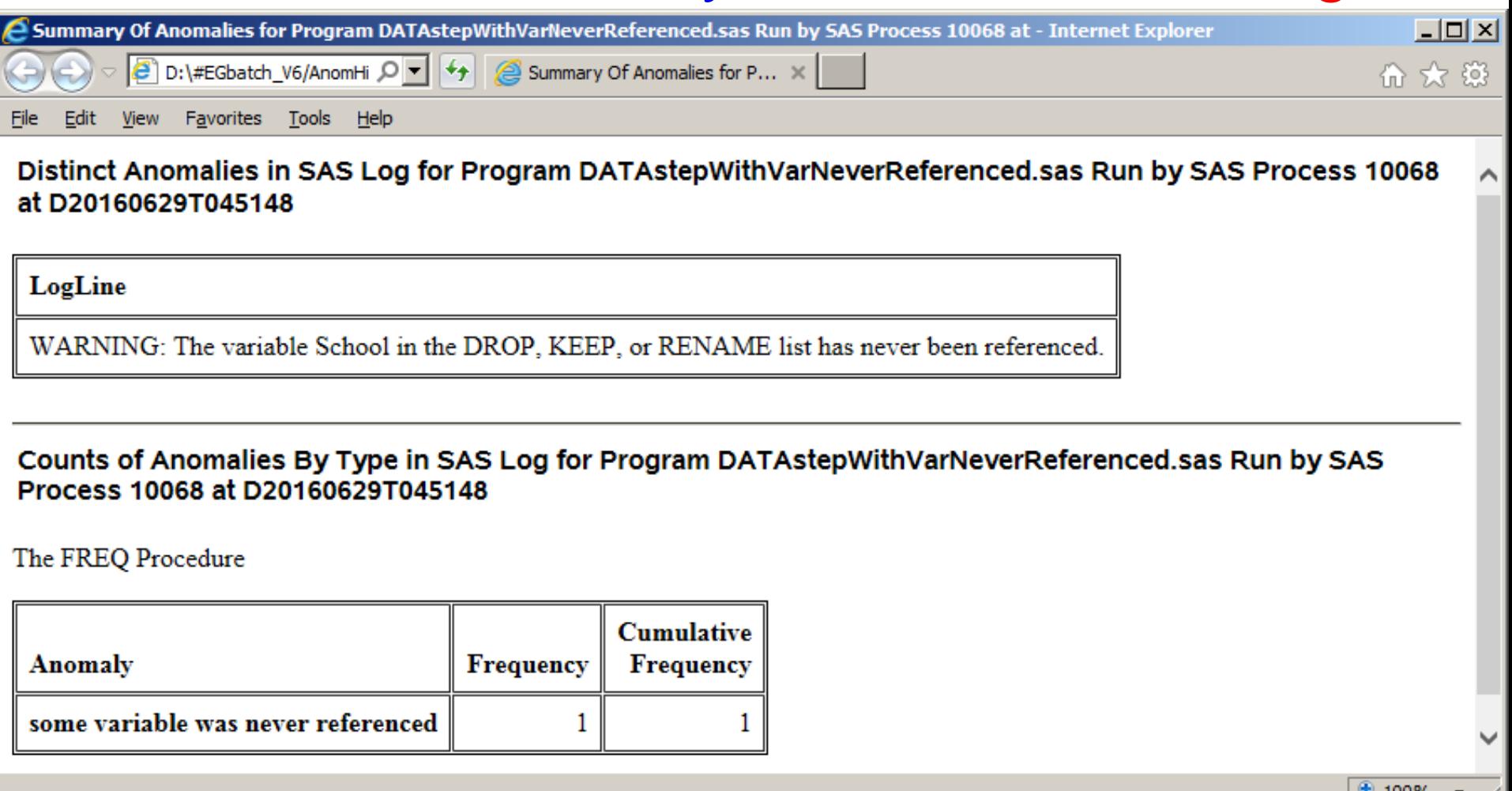

# Anomaly Summary Design

- List of distinct messages
- Count of each message type found
- Use full SAS log saved on disk for deep dive to understand context
- No report to list all of the messages

Test Case 8. Minimal Assignment of Macro Parameters
**CodeFile=Hello\_SAS\_Users**

- **data work.ToPROCprint;**
- **length line \$ 6;**
- **line = 'Hello,'; output;**
- **line = 'SAS'; output;**
- **line = 'Users!'; output;**
- **run;**
- **title;**
- **options nocenter nodate nonumber;**
- **proc print data=work.ToPROCprint noobs label;**
- **label line='Greeting';**
- **run;**

**Macro Invocation: %***EGbatch***( CodeFolder=D:\#EGbatch\_V6\PgmLib ,CodeFile=Hello\_SAS\_Users ,LogFolder=D:\#EGbatch\_V6\LogLib ,DefaultRptFolder=D:\#EGbatch\_V6\PrintLib /\* essential for Test Case 8 \*/ ,InfraStructureFolder= D:\#EGbatch\_V6\InfraStructure ,FolderForAnomalyHistory= D:\#EGbatch\_V6\AnomHist ,Notify='Bessler@wi.rr.com' ,FROMemail=Le\_Roy\_Bessler@wi.rr.com );**

## Report Result (stored in DefaultRptFolder)

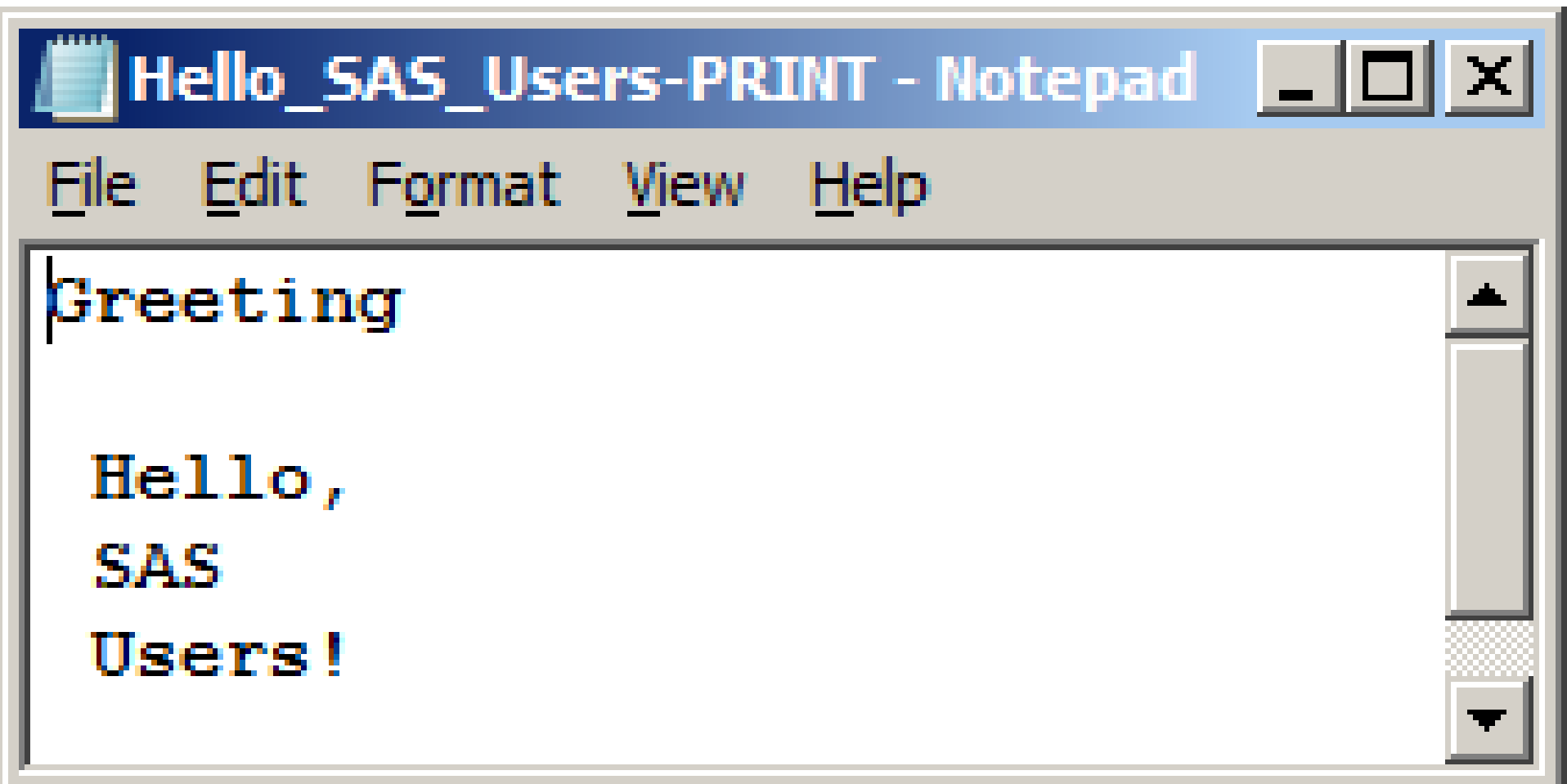

## BAT File Created by EGbatch

- **"C:\Program**
- **Files\SASHome\SASFoundation\9.4\sas.exe" -sysin**
- **"D:\#EGbatch\_V6\InfraStructure\Hello\_SAS\_User s-RUN.sas"**
- **-work "C:\Users\Dr LeRoy**
- **Bessler\AppData\Local\Temp\SEG1364\SAS**
- **Temporary Files"**
- -log "D:\#EGbatch V6\LogLib\Hello SAS Users-**LOG.txt"**
- **-print**
- **"D:\#EGbatch\_V6\PrintLib\Hello\_SAS\_Users-**
- PRINT.txt"
- **-unbuflog -nosplash -nologo –icon**
- **EXIT**

## -unbuflog

- Normally, SAS buffers log content, and does not write lines to disk as soon as possible
- UNBUFLOG says: "Don't buffer the log, write content as soon as you know what it is."
- If you want to monitor program progress by inspecting the log, you want to see the current status
- Log will show start of DATA or PROC step
- Further messages might not appear until END of DATA step or PROC step

## What we saw, What can be

- I built the EGbatch log parser to find –ERROR & WARNING messages –NOTEs that I regard indicative of trouble or useless code left in due to oversight
- You can customize the log parser to capture anything that you regard as important
- You can remove the RptFolder & RptName features if you prefer

**Your questions, comments, and suggestions are always welcome:**

LeRoy Bessler PhD Bessler Consulting and Research Strong Smart Systems<sup>™</sup> Visual Data Insights™ Mequon, Wisconsin, USA Le\_Roy\_Bessler@wi.rr.com

**Strong Smart Systems is a trademark of LeRoy Bessler PhD.**